## **CPS AC650**

## Инструкция по безопасности.

Следуйте всем требованиям данной инструкции, чтобы в полной мере обеспечить собственную безопасность в процессе работы с прибором а также сохранность и надежную работу самого прибора.

- перед работой внимательно прочитайте всю инструкцию
- уделяйте особое внимание разделам, которые касаются личной безопасности
- следите за внешней целостностью и нормальной работой прибора, если наличествуют внешние повреждения - не проводите никаких измерений до починки прибора
- не кладите тестер под прямые солнечные лучи, не подвергайте его воздействию высокой температуры или влажности
- перед проведением электрических измерений, убедитесь, что вы не заземлены (отсутствует контакт с любым проводником), что одежда сухая и обувь из изолирующего материала
- будьте особенно внимательны, когда работаете в напряжением выше 60 В постоянного тока и 30 В переменного. Следите за тем, чтобы пальцы не касались оголенных участков проводов
- не превышайте максимально допустимых величин измеряемых электрических параметров во избежание повреждения тестера
- перед тем, как открыть корпус, убедитесь, что щупы не подключены к электрической цепи
- не чистите тестер с помощью абразивов или растворителей, для очистки используйте влажную тряпку и мягкое моющее средство
- только квалифицированный персонал может проводить калибровку и ремонт тестера.

## Общее описание

AC650 - это профессиональный мультитестер типа «клещи», класса true RMS, с автоматическим определением диапазона и дисплеем с максимальным значением «4000». С помощью клещей можно измерять силу постоянного и переменного тока и частоту переменного. С помощью щупов: сопротивление, частоту, напряжение, проводимость и проводить тестирование диодов. Встроенная подсветка поможет в условиях плохой освещенности, а высококачественный дисплей поможет при точной корректировке.

#### **Описание прибора**

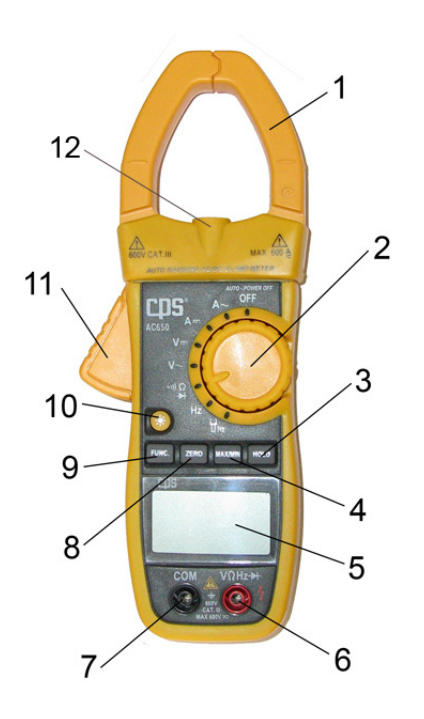

1. Клещи

Для определения силы переменного или постоянного тока, проходящего через проводник, находящийся в кольце клещей

- 2. Переключатель Переключает между доступными для измерения величинами (напряжение, сила тока и тд)
- 3. Кнопка HOLD

При нажатии на клавишу, запоминается отображаемое на данный момент значение и на дисплее отображается символ «**H**», повторное нажатие возвращает прибор в нормальное состояние.

4. Кнопка MAX/MIN

Нажатие этой клавиши переводит прибор в режим записи максимального/минимального значения. Текущее значение тестера записывается как максимальное/минимальное. На дисплее отображается «**MAX**» или «**MIN**», в зависимости от того, какое значение отображается. Для возврата в нормальный режим удерживайте эту клавишу в течении 3 секунд.

- 5. Жидкокристаллический экран
- 6. «**VΩHz**» вход.

Это вход для «плюсового», положительного щупа для проведения измерения напряжения, сопротивления, частоты, теста диодов и проводимости. К нему подключается красный щуп.

7. «**COM**» вход.

Это вход для «минусового», отрицательного/нейтрального щупа для всех измерений, за исключением силы тока. К нему подключается черный щуп.

8. Кнопка ZERO.

Нажатие этой клавиши включает относительный режим. При этом на дисплее отображается значок «**REL**» и текущее значение дисплея записывается в память. В этом режиме на экране отображается разница между значением, занесенным в память и текущим. Если считываемое значение равно хранимому в памяти, на экране отображается ноль.

9. Кнопка FUNC.

При выборе на шкале (пункт 2) переключателя пункта **(1) при нажатии этой клавиши** последовательно выбирается измерение сопротивления, проводимости и тестирование диода. На дисплее отображается соответствующий символ.

10. Кнопка подсветки

Используется для включения лампы подсветки дисплея. После 8 секунд подсветка автоматически отключаются. При нажатии данной кнопки при включении измерения силы тока, включается лампа (12) подсветки клещей.

11. Клавиша открытия клещей. При нажатии на эту клавишу клещи открываются.

## **Инструкция по применению**

## *Измерение напряжения постоянного тока*

- 1. Подключите черный и красный щупы в COM и VΩHz разъемы соответственно.
- 2. Установите переключатель в положение  $V =$ . Подсоедините щупы параллельно в цепь, в которой надо провести измерение.
- 3. Красный щуп должен быть подключен соответственно с полярностью цепи
- 4. На дисплее отображается искомое значение.

## *Измерение напряжения переменного тока*

- 1. Подключите черный и красный щупы в COM и VΩHz разъемы соответственно.
- 2. Установите переключатель в положение  $V$ . Подсоедините щупы параллельно в цепь, в которой надо провести измерение.
- 3. На дисплее отображается искомое значение.

## *Измерение силы тока постоянного тока*

1. Установите переключатель в положение **A**.

- 2. Нажмите кнопку ZERO для перехода в относительный режим.
- 3. Откройте клещи и поместите туда только один измеряемый провод; убедитесь, что клещи полностью охватывают провод и замкнуты.
- 4. На дисплее отображается искомое значение.

# *Внимание*

- 1. Убедитесь, что щупы отсоединены от прибора
- 2. Откройте и закройте клещи несколько раз, чтобы размагнитить их перед проведением измерения

#### *Измерение силы тока переменного тока*

- 1. Установите переключатель в положение А
- 2. Нажмите кнопку ZERO для перехода в относительный режим.
- 3. Откройте клещи и поместите туда только один измеряемый провод; убедитесь, что клещи полностью охватывают провод и замкнуты.
- 4. На дисплее отображается искомое значение.

## *Внимание*

- 1. Убедитесь, что щупы отсоединены от прибора
- 2. Откройте и закройте клещи несколько раз, чтобы размагнитить их перед проведением измерения

#### *Измерение сопротивления*

- 1. Подключите черный и красный щупы в COM и VΩHz разъемы соответственно.
- 2. Установите переключатель в положение
- 3. Выберите кнопкой FUNC. значение <sup>2</sup>
- 4. Подсоедините щупы параллельно измеряемому сопротивлению.
- 5. На дисплее отображается искомое значение.

#### *Внимание*

- 1. Если величина сопротивления превысит максимальное, на дисплее отобразится «OL».
- 2. Когда проверяете сопротивление, включенное в цепь, убедитесь, что цепь обесточена и все конденсаторы разряжены

## *Тестирование проводимости*

- 1. Подключите черный и красный щупы в COM и VΩHz разъемы соответственно.
- 2. Установите переключатель в положение
- 3. Выберите кнопкой FUNC. значение
- 4. Подсоедините щупы параллельно измеряемому сопротивлению. Если проводимость есть (сопротивление меньше 40 Ом) – встроенный зуммер издаст сигнал.

## *Тестирование диода*

- 1. Подключите черный и красный щупы в COM и VΩHz разъемы соответственно.
- 2. Установите переключатель в положение
- 3. Выберите кнопкой FUNC. значение  $\Box$ . Красный щуп должен быть подключен к аноду, черный – к катоду.

4. Падение напряжения на кремниевом диоде должно быть примерно 0,6 В, а на германиевом – 0,4 В. Если диод обратносмещенный или цепь открыта на дисплее показывается «OL»

## *Измерение частоты*

- 1. Подключите черный и красный щупы в COM и VΩHz разъемы соответственно.
- 2. Установите переключатель в положение Hz
- 3. Подключите щупы параллельно источнику тока или нагрузке. Красный щуп должен быть подключен к «**+**».
- 4. На дисплее отображается искомое значение.

## *Внимание*

- 1. Амплитуда сигнала должна быть больше, чем уровень чувствительности
- 2. Уровень амплитуды сигнала не должен быть выше 250 В

# *Измерение частоты с помощью клещей*

- 1. Установите переключатель в положение
- 2. Откройте клещи и поместите туда только один измеряемый провод; убедитесь, что клещи полностью охватывают провод и замкнуты.
- 3. На дисплее отображается искомое значение.

# *Внимание*

Диапазон частот тестера: 40…400 Гц (>20 A)